## 応援団検索マニュアル

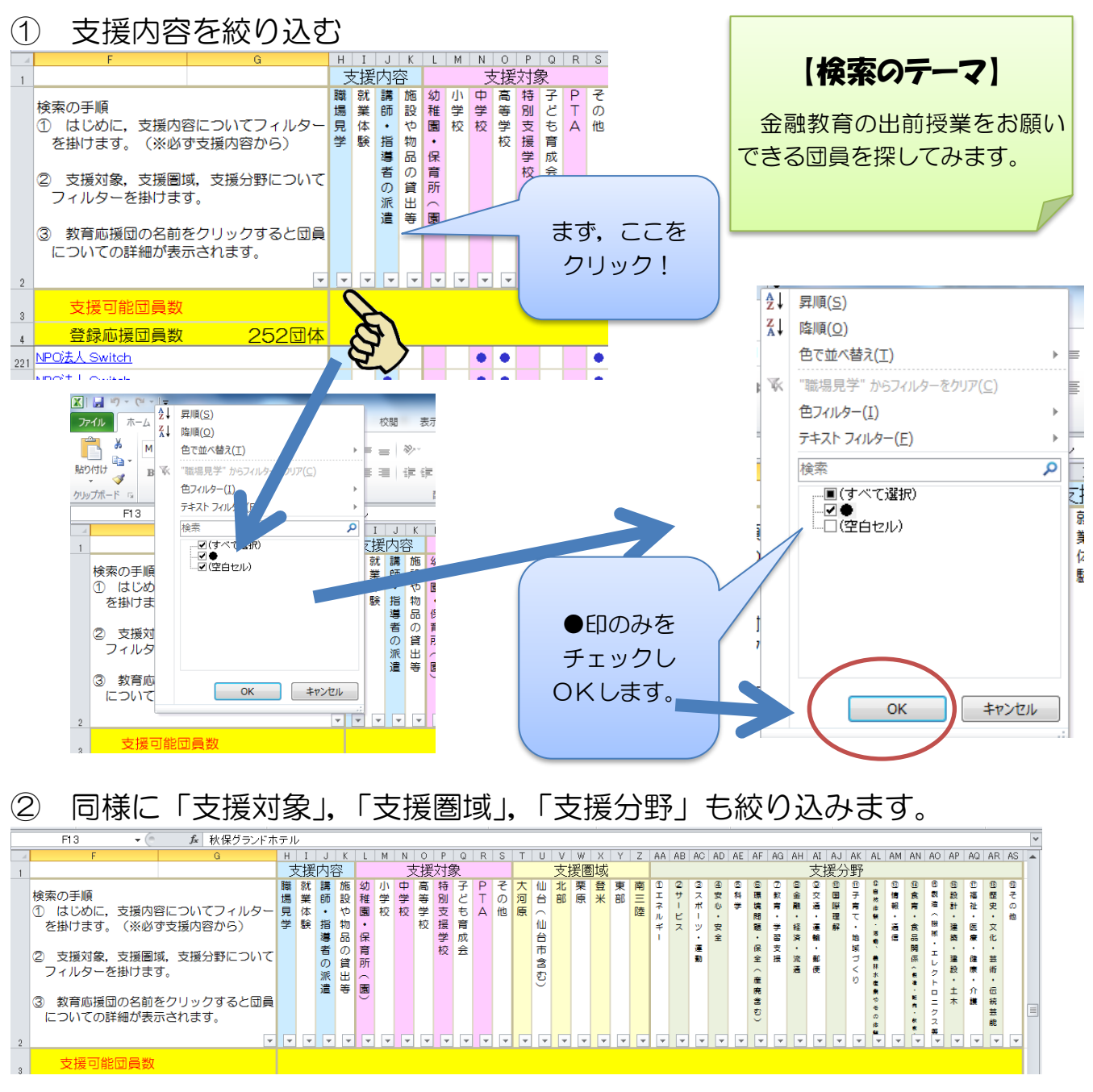

③ 表示された団員の詳細は「登録順検索」「五十音順検索」から同じ団員を検索し, 団員名をクリックするとご覧いただけます。

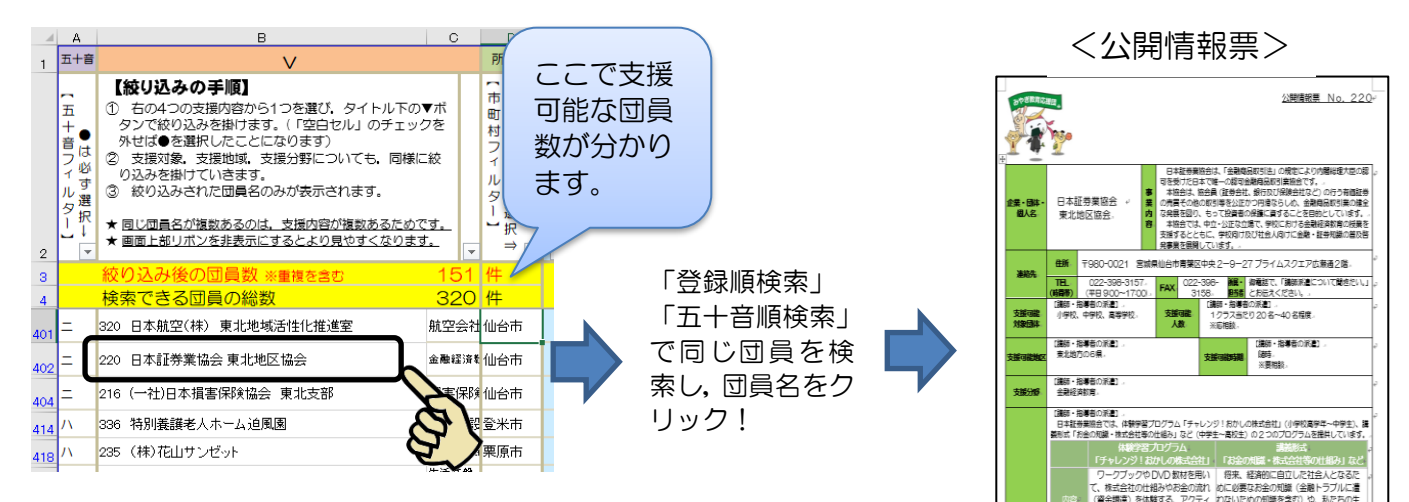